## **Sensibo Air / Air PRO Manuale di Installazione**

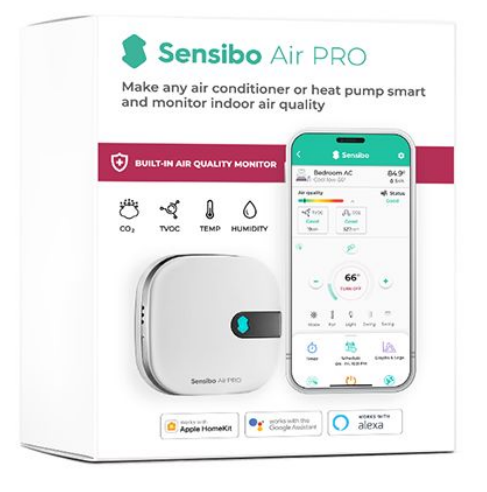

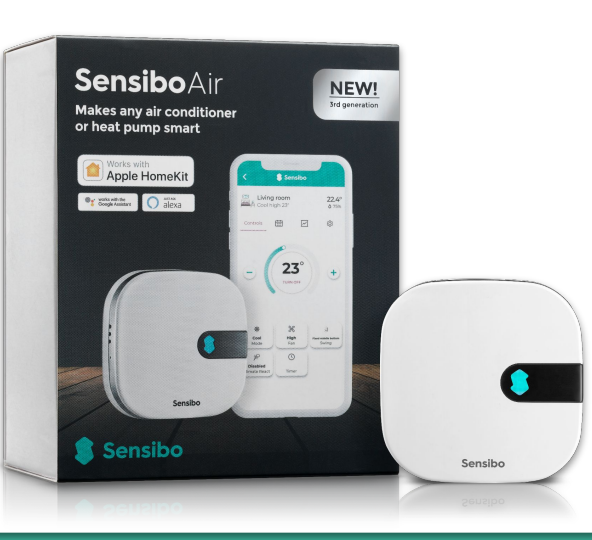

## **Panoramica del processo di installazione**

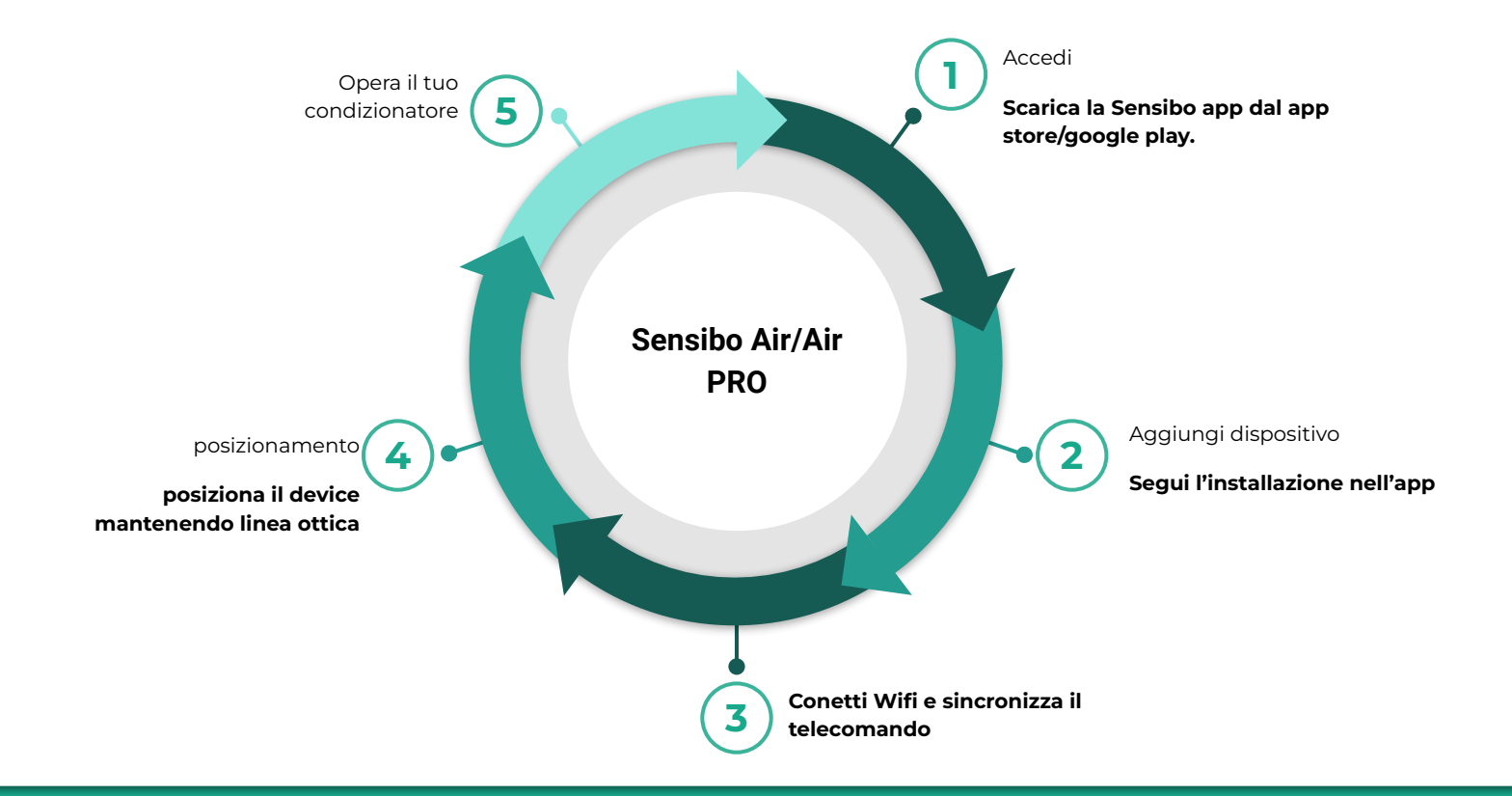

## **Benvenuto/a in Sensibo!**

**Congratulazioni! Hai appena ricevuto il tuo device.**

**Procediamo con l'unboxing**- nella scatola trovi il dispositivo , alimentatore e cavo Micro USB:

Power plug according to shipping address Sensibo Air PRO

Micro-USB cable

2.56 in / 6.5 cm

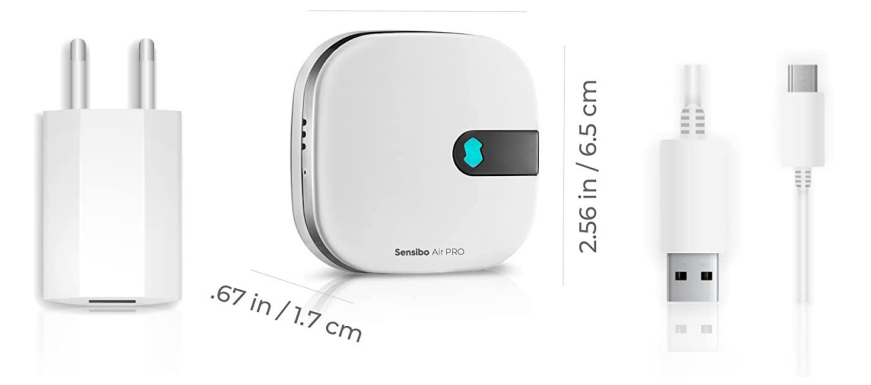

### **Download dell'app 01**

Innanzitutto dovresti **scaricare l'app di Sensibo**, se non lo hai già fatto.

Sensibo supporta Android & iOS.

Una volta scaricato, segui le istruzioni in-app **per creare il tuo account.** 

# **Registrazione** Apri l'App e procedi **02**

## con la registrazione

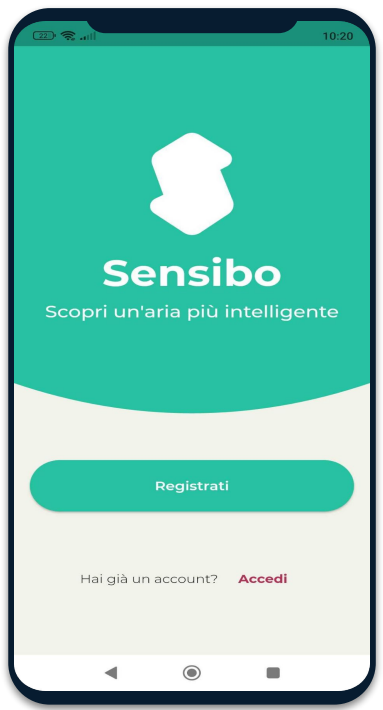

### Compila tutti i campi

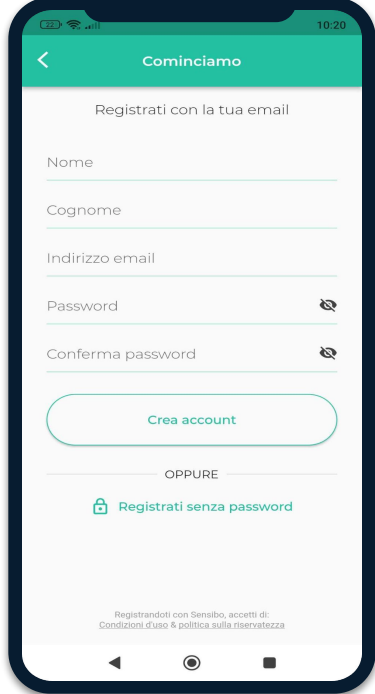

## **03 Aggiungi il dispositivo**

Aggiungi il tuo dispositivo Sky selezionando le tre barre orizzontali nell'angolo in alto a sinistra dell'app e seleziona "Sensibo Sky"

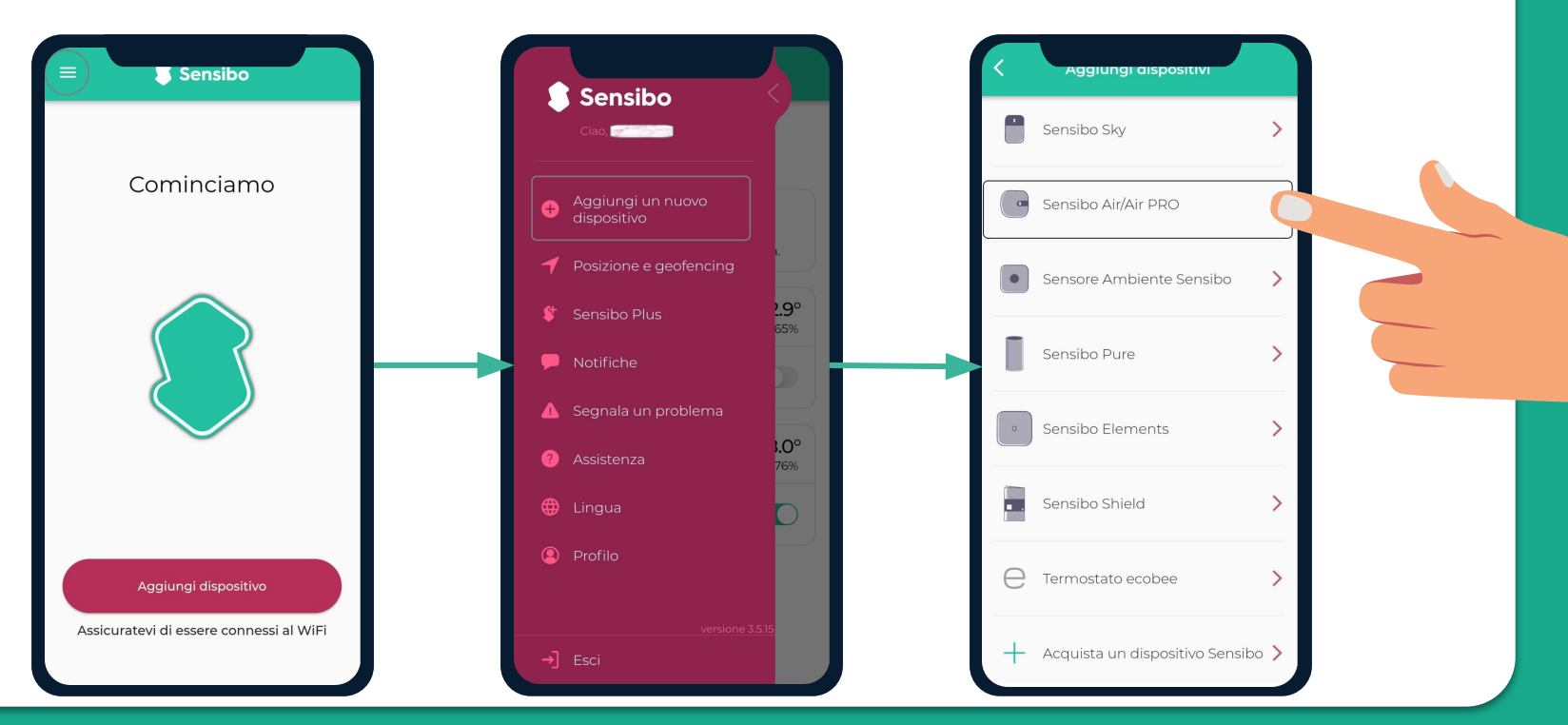

# Scansione del dispositivo **044**

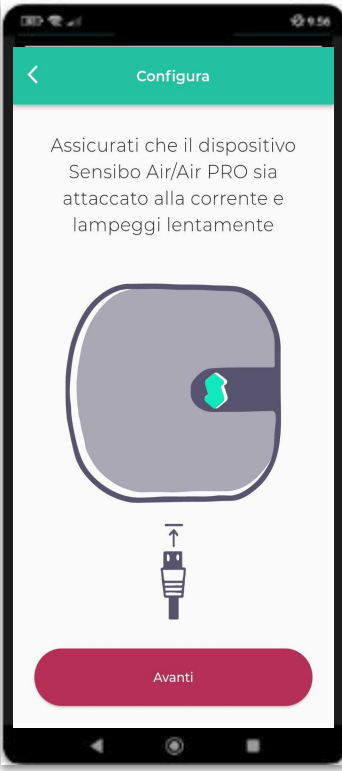

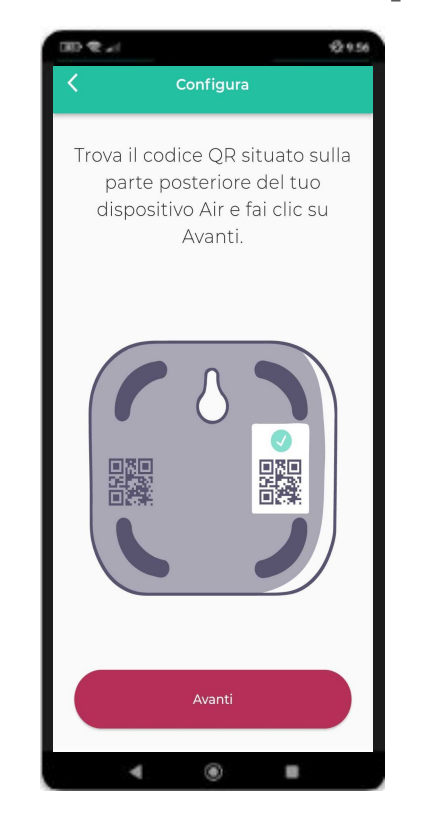

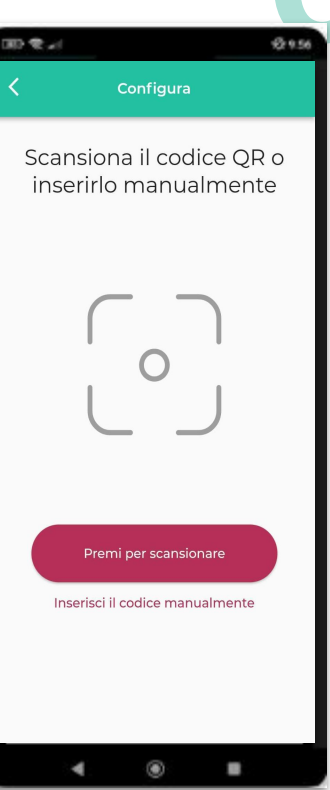

# **Aggiungi la posizione**  Aggiungi una nuova posizione o scegli una **05**

esistente.

La tua prima installazione richiede di aggiungere una posizione.

Le installazioni future ti permetteranno di utilizzare l'attuale posizione o di aggiungere una nuova.

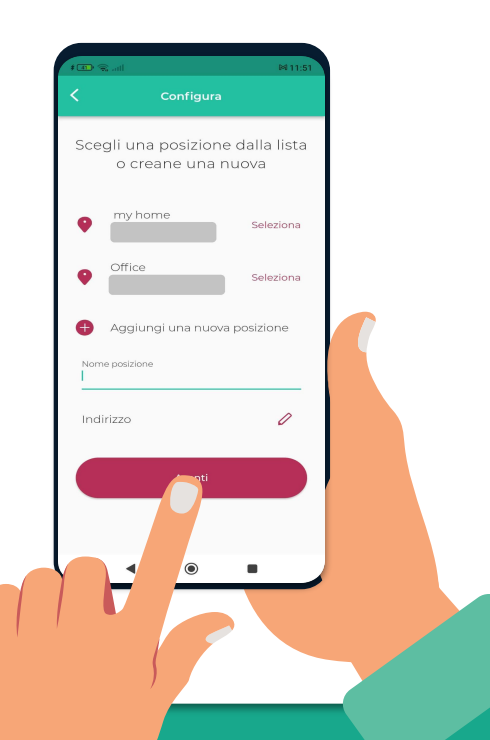

**Scegliere l'ambiente nuova stanza** per ogni stanza che aggiungi la prima **06** Assegna una **nuova stanza** per ogni stanza che aggiungi la prima volta indicando il nome ed aggiungendo icona.

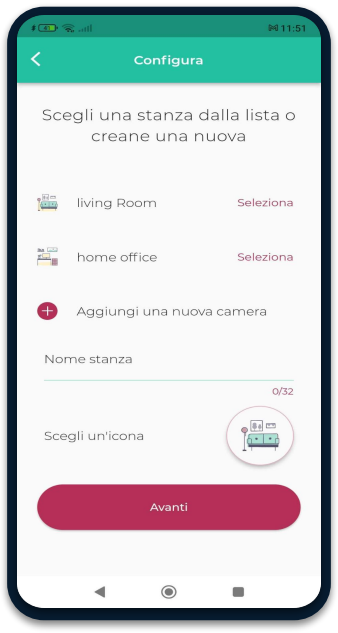

Se selezioni una stanza esistente, avrai 2 dispositivi con lo stesso nome.

## **Confetti il tuo device al WiFi 07**

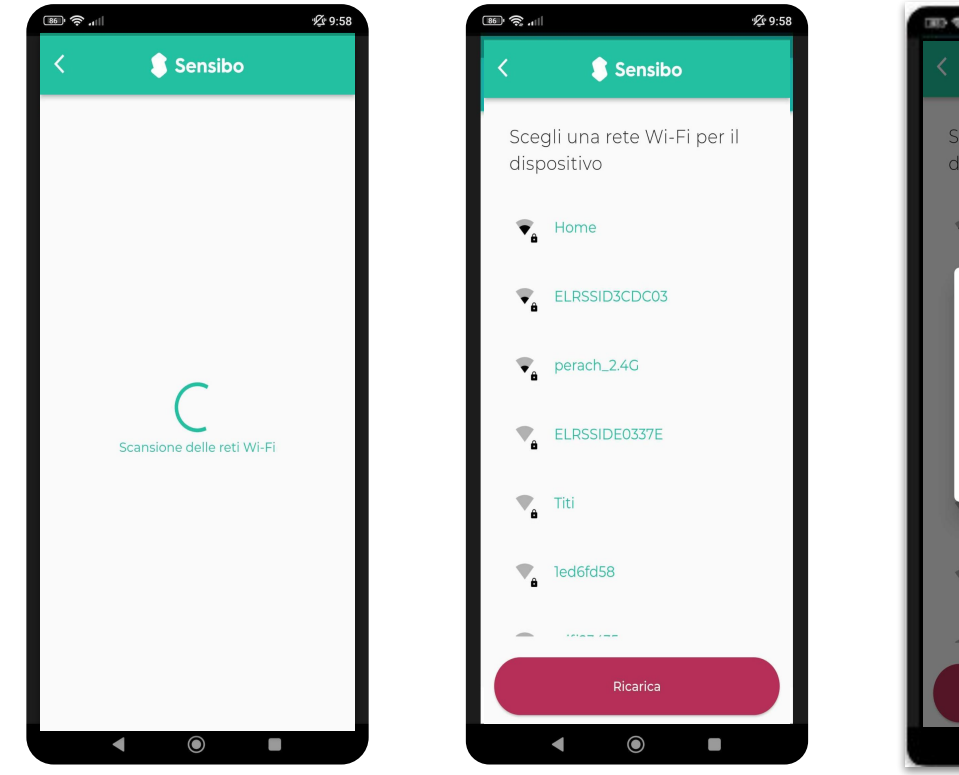

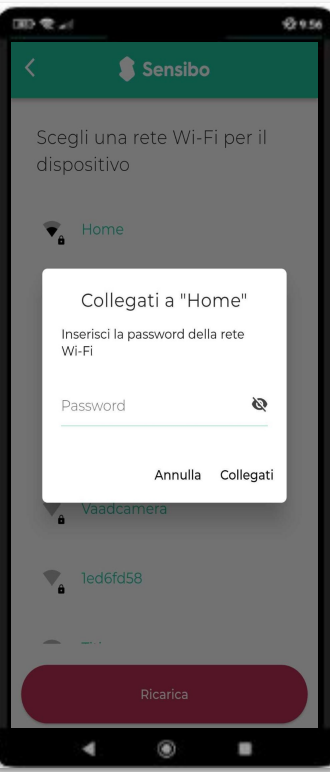

# Sincronizza il telecomando **08**

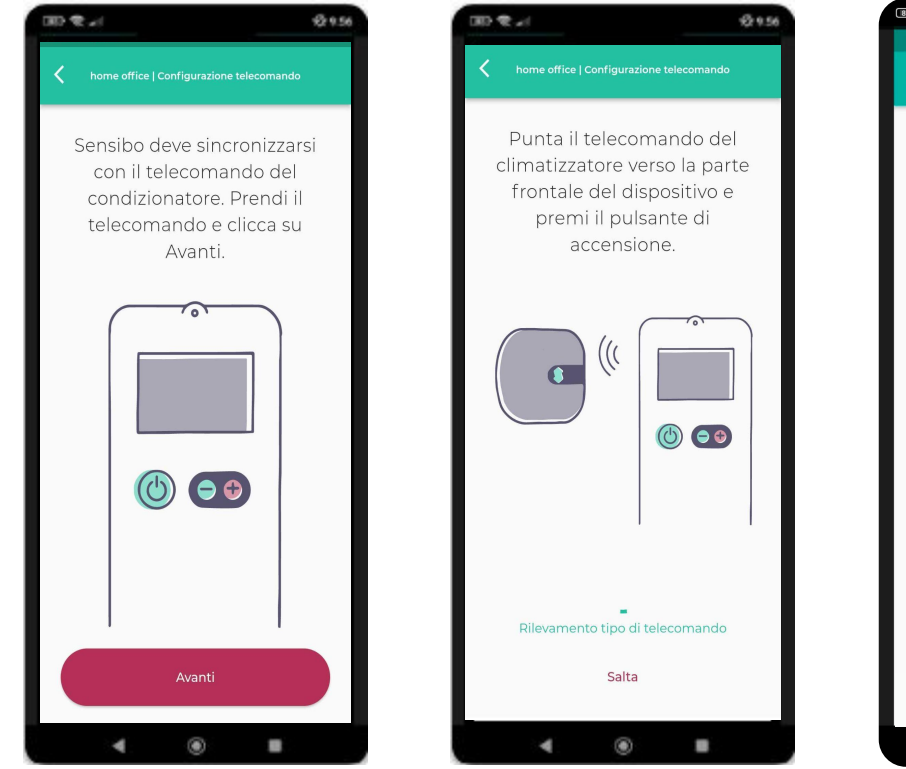

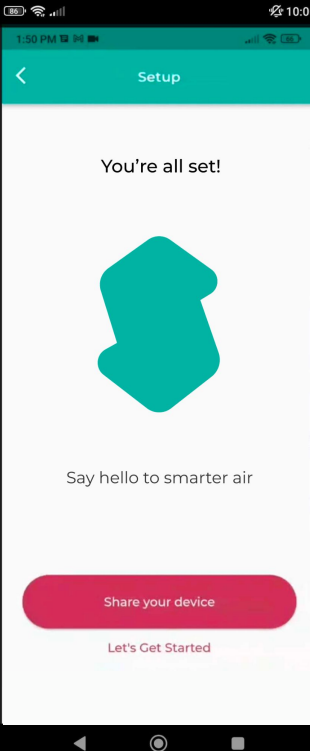

## **WiFi - Connessione manuale**

**09**

Prova i seguenti passaggi per connettere **manualmente il dispositivo alla tua rete Wi-Fi:**

- 1. Connetti il Sensibo Sky alla corrente.
- 2. Mentre il dispositivo Sensibo è collegato all'alimentazione, ripristinarlo inserendo una graffetta nel forellino sul lato del dispositivo.

### **Il dispositivo lampeggerà ogni pochi secondi.**

*\*In caso contrario, resetta il device pressando con la graffetta nel foro dedicato (ripetutamente se serve) finché non lampeggia una volta ogni pochi secondi.*

- *3..* Apri le impostazioni del Wi-Fi Sul tuo computer/telefono e connettiti alla rete SENSIBO-I-XXXXX. La rete non ha accesso all'Internet, quindi continua senza accesso all'Internet per la durata della configurazione
- 4. Apri il browser ed inserisci il seguente indirizzo: [http://192.168.1.1](http://192.168.1.1/)
- 5. Clicca su 'Configurare Wi-Fi'
- 6. Inserisci il nome della rete e al password

*\*si prega di notare che è case-sensitive.*

- 7. Clicca "Salva"
- 8. Il dispositivo inizierà a lampeggiare. Una volta che si ferma sei connesso..

## **Esempi di Installazione**

Si consiglia di posizionare il Sensibo a una distanza massima di cinque metri dal condizionatore. Posizionando il dispositivo il più vicino possibile al condizionatore, garantisce connessione più forte.

**10**

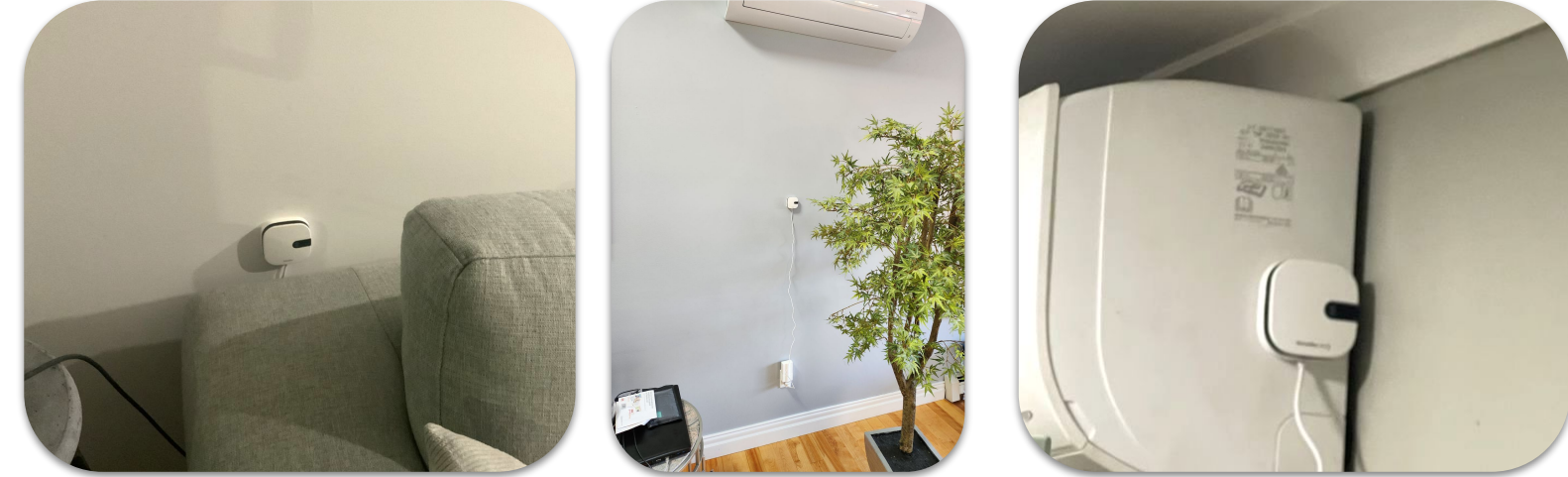

\*\*Qualsiasi intervento legato a collegamento diretto con la corrente del condizionatore deve essere effettuata in loco da un elettricista autorizzato. Sensibo non è responsabile e non sarà ritenuta responsabile per eventuali malfunzionamenti e danni causati di una installazione parte dell'utente al quadro elettrico del condizionatore\*\*

### **11 E se hai 2 condizionatori nella stessa stanza..**

Se hai **2 condizionatori** della **stessa marca,modello** e con lo stesso **telecomando**, un dispositivo Sensibo può operare contemporaneamente

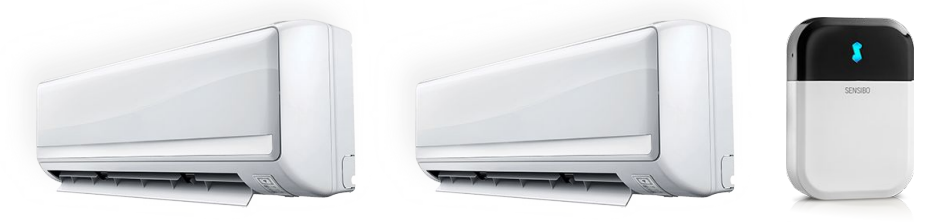

Se i 2 **condizionatori** sono diversi**, ti serviranno 2 apparecchi diversi**.Ogni dispositivo farà funzionare il condizionatore che si trova all'interno della sua "linea di

vista".

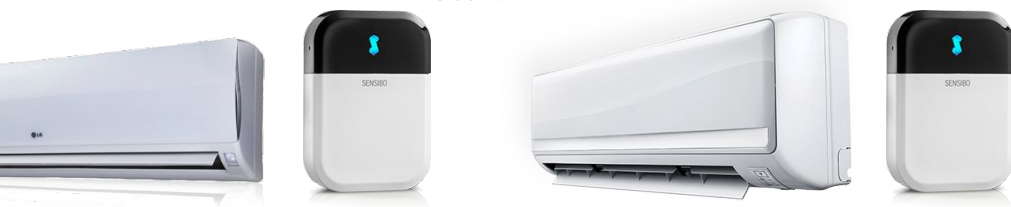

## **Introduzione dell'applicazione 12**

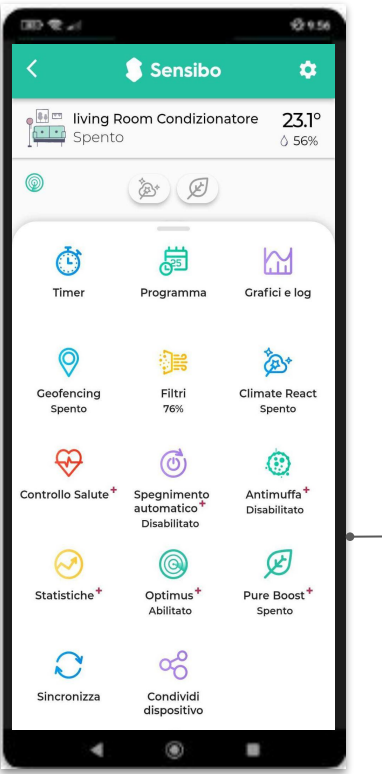

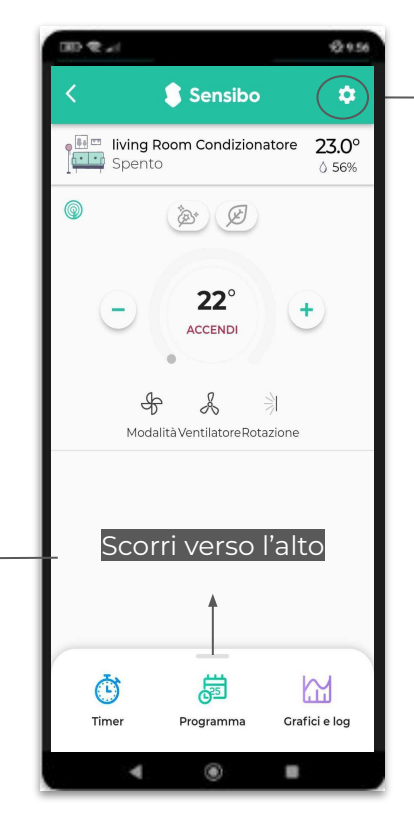

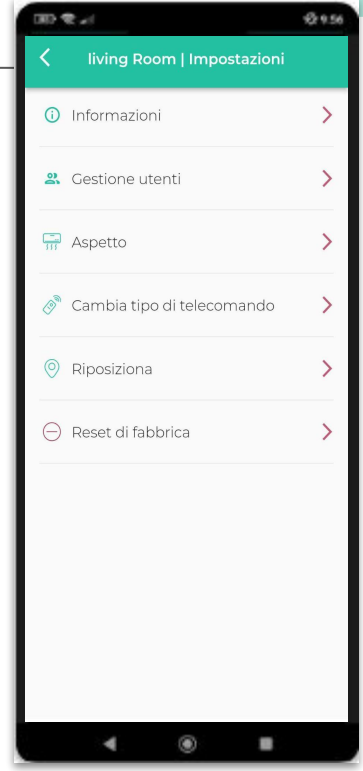

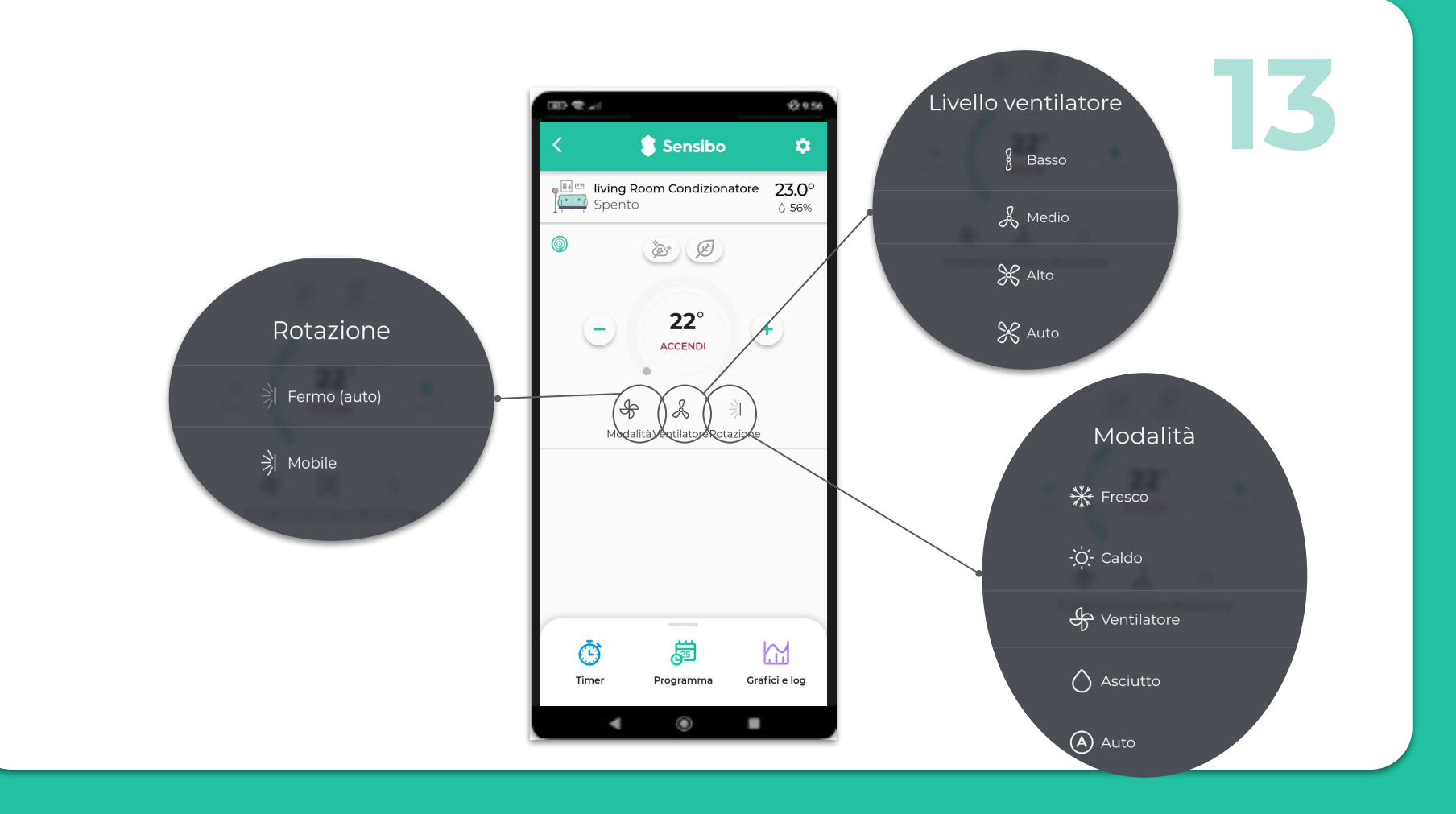

## **Valore Aggiunto Air PRO**

Il sensori di qualità dell'aria di Air PRO sono in grado di rilevare i livelli di TVOC (composti organici volatili totali) e CO₂ (anidride carbonica) nell'ambiente.

TVOC significa Composti Organici Volatili Totali. I composti organici volatili sono sostanze chimiche organiche che diventano gas a temperatura ambiente. Molti COV provengono da dispositivi elettronici, detergenti e disinfettanti, pesticidi, deodoranti per ambienti, vernici e solventi, colla, nuovi mobili e tappeti, materiali da costruzione e compensato. Possono irritare gli occhi, il naso, la gola e causare difficoltà respiratorie.

Il rilevamento del valore della  $CO<sub>2</sub>$  è il modo adequato per monitorare le stanze affollate e incoraggiarti ad aprire una finestra per aumentare la circolazione dell'aria. L'esposizione alla CO₂ può causare stanchezza, mal di testa, vertigini e difficoltà respiratorie.

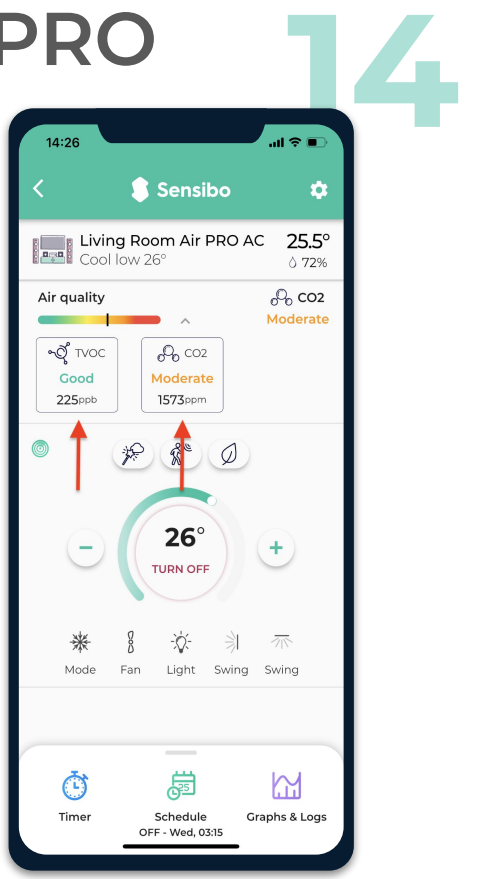

## **GRAZIE!**

Dopo aver installato alcuni dispositivi, non dimenticare di contattarci per aprire il tuo accesso alla piattaforma Sensibo Airbend.

Ti invitiamo di scriverci per qualsiasi necessità, domanda o suggerimento a **airbend-support@sensibo.com**